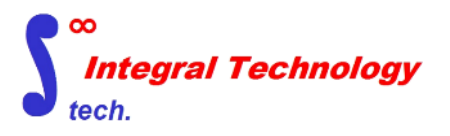

# **LATONA\_CASIA3 FORTUNA\_PHOENIX9 FORTUNA\_SOLID9**

インテグラル・テクノロジー株式会社

1.LATONA\_CASIA3の説明

- 1.1 LATONA\_CASIA3構造図
- 1.2 複数モデル同時投入・実行GUI図
- 1.3 自動作成した中立メッシュ図
- 1.4 プリ登録形状図&カスタマイズ形状図
- 1.5 機能・概要表

2.FORTUNA\_Phoenix9の説明 2.1 FORTUNA\_Phoenix9構造図 2.2 アッセンブルファイル同時投入・実行GUI図 2.3 フィレットメッシュ作成ルール図 2.4 溶接部デフォルトメッシュ図 2.5 ビード溶接カスタマイズ図 2.6 部品入替メッシュ生成図 2.7 機能・概要表

3.FORTUNA\_SOLID9の説明 3.1 FORTUNA\_SOLID9構造図 3.2 アッセンブルファイル同時投入・実行GUI図 3.3 モデル化イメージ図 3.4 SAG値変更に分割数変更図 3.5 ネジの認識とモデル化図 3.6 接触面自動節点合わせ図 3.7 機能・概要表

## **1.LATONA\_CASIA3の説明**

HyperMeshのMidMesh機能を利用し、中立面メッシュを自動作成するプログラムです。

LATONA CASIA3はC++でコーディングされたソフトウエアで図1-1のような構造を持ちます。 図1-2のGUI に必要数の3D-CADデータ(CADファイル, hmファイル)をドラッグ&ドラッグし、GUIのSTARTボタンをクリックする ことで開始します。LATONA CASIA3は実行命令をHyperMeshのAPIに送り必要なデータを得ることでD/Bの更 新を行い、図1-1のA)B)C)に従って自動で動き、中立メッシュを自動生成します。

A)b.c.のプロセスで形状認識を使い、登録形状を見つけ形状エラーを修正します。例えば図1-6のような形状をカス タマイズで追加登録することができます。形状エラー等が修正できたら、予めユーザがきめたメッシュサイズにリサイズし、 エラー要素も修正します。この動作を自動で行うことが出来るのが最大の特徴です。

図1-3は実行中のイメージで、図1-2でドラッグ&ドロップしたモデルの実行状況を示します。完了したものと実行中 のものは進行状況を含めて確認ができます。

図1-4に示すような中立面メッシュの結果はHyperMeshで確認できます。

図1-1に示すように、出力はデフォルトではOptistructのフォーマットに合わせています。B)b.のエラーチェック修正 ではOptistructで流れるかどうかをチェックし修正します。

表1では機能の概要を示します。表1の1-4に示す肉厚設定をONにしておけば、肉厚計測を行います。

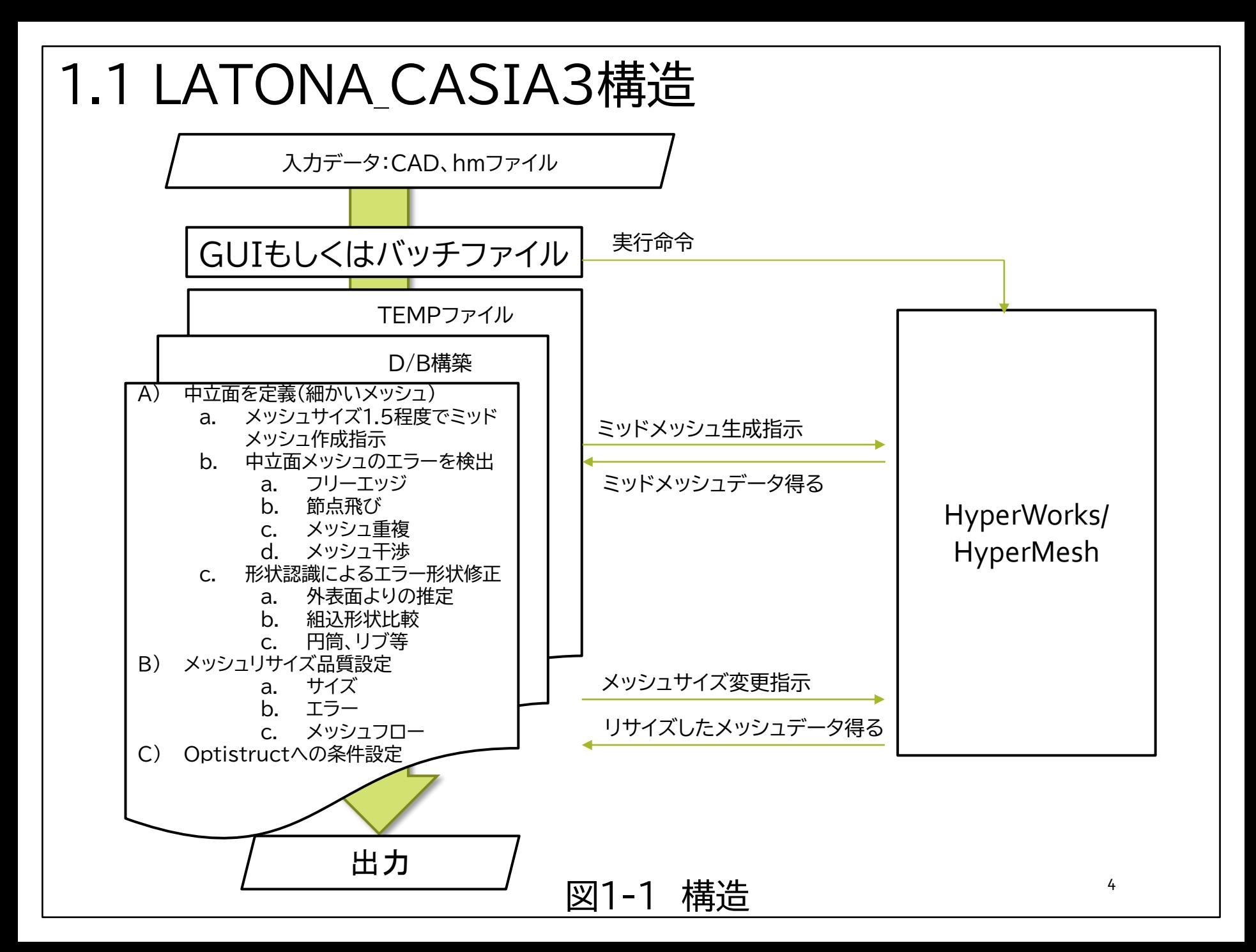

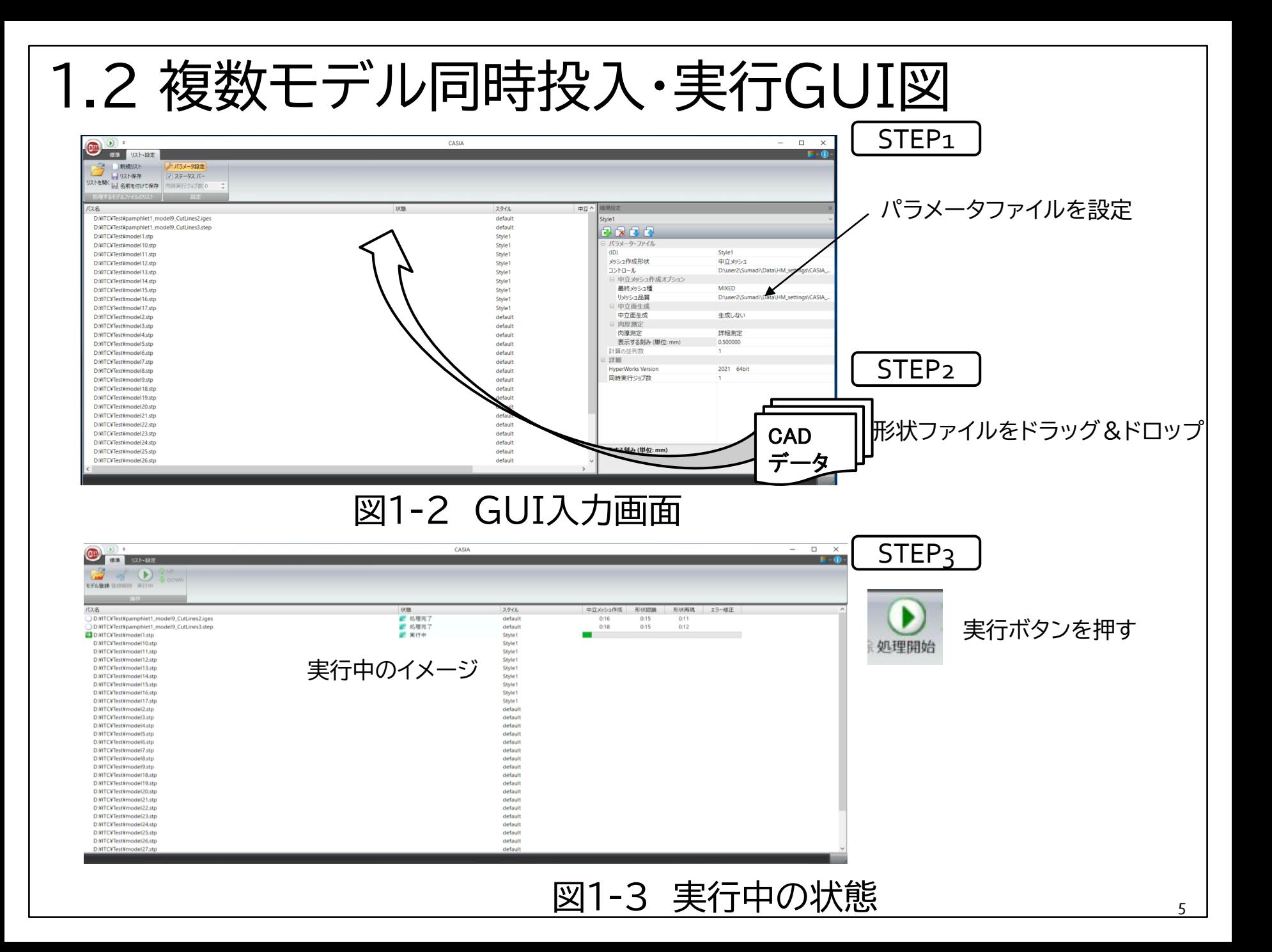

# 1.3 自動作成した中立メッシュ図

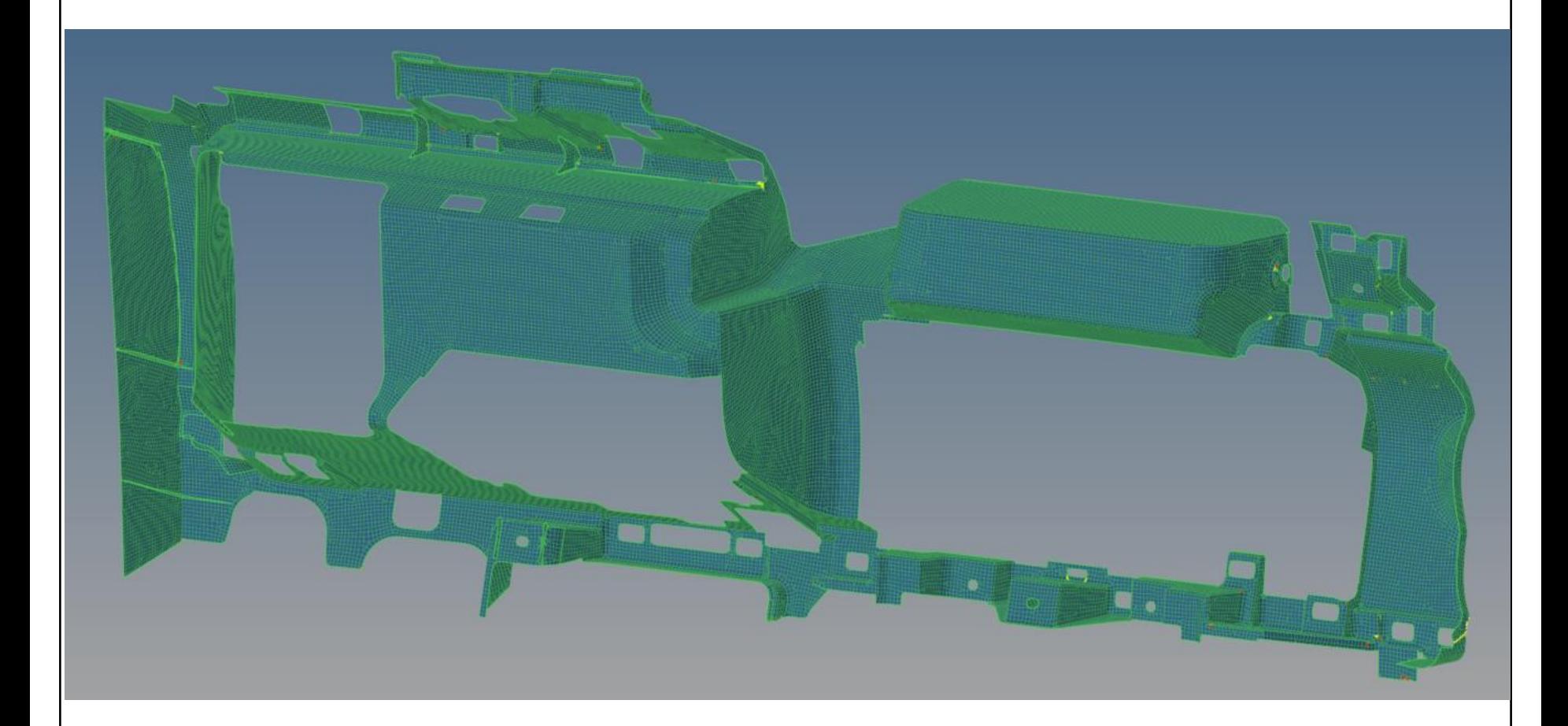

#### 図1-4 自動作成した中立メッシュ例 そのある

1.4 プリ登録形状図&カスタマイズ形状図

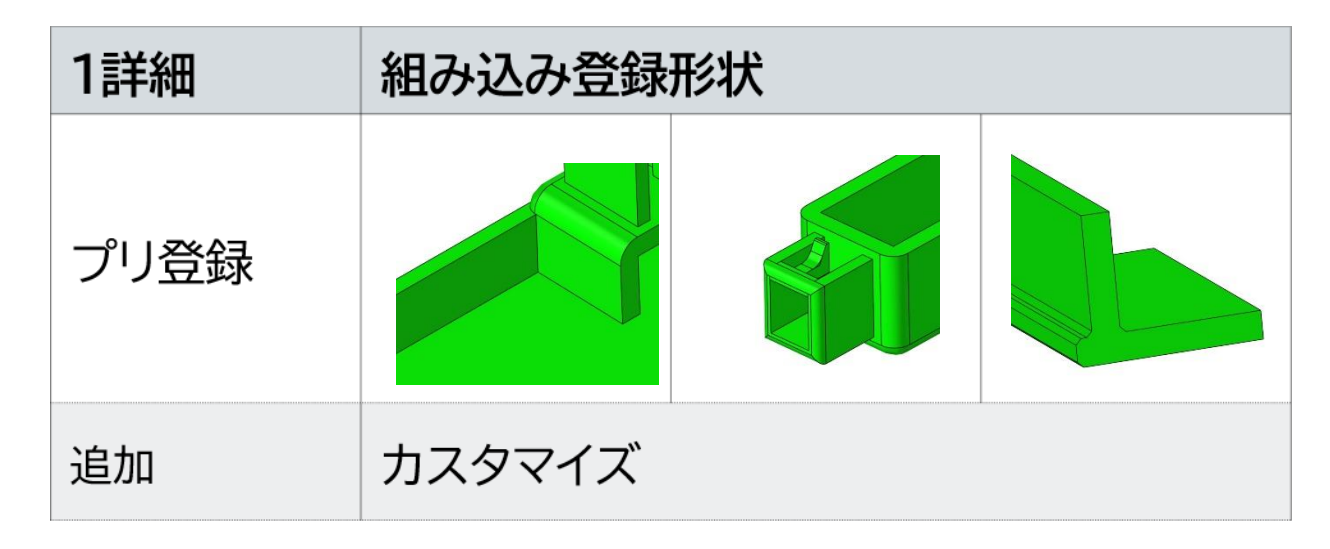

図1-5 プリ登録形状

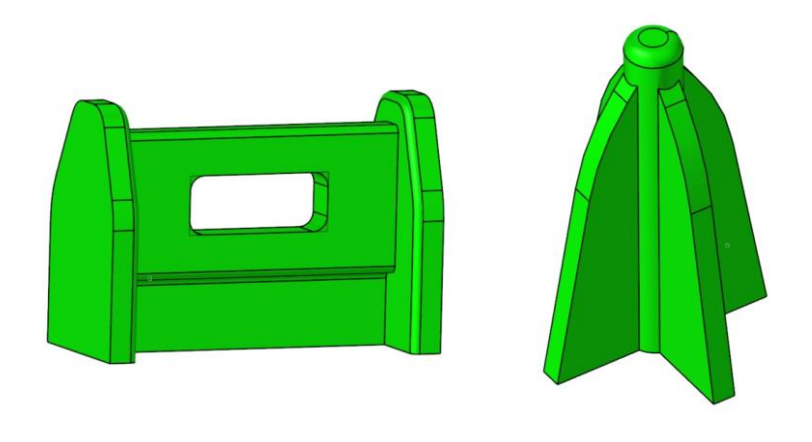

#### 図1-6 カスタマイズ登録例 アンファン アクリック

# 1.5 機能概要表

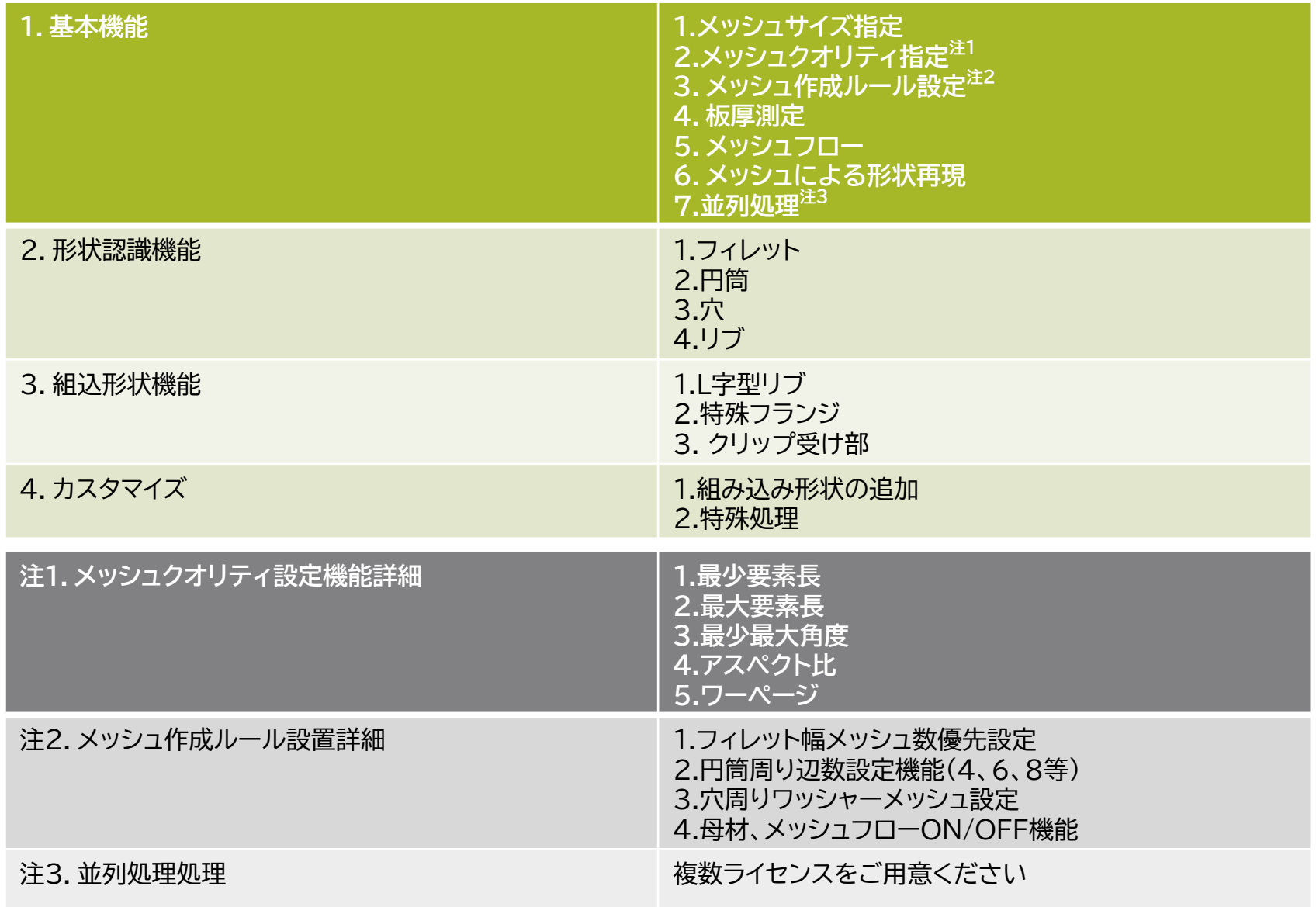

表1 機能概要

# **2. FORTUNA\_Phonix9説明**

HyperMeshのAPIを利用し、メッシュ作成ルールに従って、HyperMeshジオメトリーサーフェス上に衝突用、振動用、強度 用のメッシュを自動生成するプログラムです。

FORTUNA\_Phoenix9はC++でコーディングされたソフトウエアで図2-1のような構造となっています。図2-2のGUIに hmファイル形式かCATIA形式のアッセンブルファイルを溶接の板組も含めてドラッグ&ドロップし、GUIのSTARTボタンを押 すことで、HyperMeshに実行命令が送られ、図2-1のA)B)C)D)F)の処理を実行し、自動でメッシュが生成されます。

アッセンブルでのファイル数は700枚以上が通例で、車1台分を自動処理する能力があります。1~2日で車1台分のモデル処 理されます。

板組含めてのアセンブルで読み込まれたファイルは、一旦バラバラにされ、A)のスポット位置の確認のプロセスにすすみ記録さ れます。個々のファイルは、B)の形状認識のプロセスを経てC)のメッシュ作成のプロセスまで行きます。

FORTUNA\_Phoenix9の特徴として、フィレットの稜線移動の機能があげられます。C) a.の機能でフィレット上のメッシュを ルール通り作る時、タイムステップが守れないと判定されれば、C) b.の稜線移動機能が働き、図2-3、2-4のようなメッシュ生 成を行います。

図2-3はフィレット稜線キープ機能を示します。できるだけフィレット稜線に節点をおいてメッシュを生成します。タイムステッ プが守れないとプログラムが判断すれば、図2-3に示すようにフィレット稜線を移動してタイムステップを守るようにメッシュを 生成します。

図2-4はフィレットセンターに節点をおいて且つ、フィレット稜線を守って、フィレットメッシュを作成する場合です。 フィレット幅が狭くてタイムステップが守れなくなれば、フィレット稜線移動を行ってルール通りのメッシュを自動生成します。

 図2-5はアセンブルファイルのドラッグ&ドロップ入力時に認識された、A)のスポット打点位置にスポット要素を作成した例で す。デフォルトでは、ヘキサ要素、ビーム要素作成となっています。スポットとフィレットが重なる場合や、様々な形状にスポットが 重なる場合のスポット要素の作り方、さらに周辺部のメッシュの流し方はカスタマイズで対応可能です。

図2-6は、ビード溶接のカスタマイズ事例です。図2-7は部品入替機能です。部品変更を行うファイルのhmジオメトリーファイ ルを投入すれば、自動的にメッシュと溶接部が作成されます。この機能は様々にカスタマイズできます。

## 2.1 FORTUNA\_Phoenix構造図

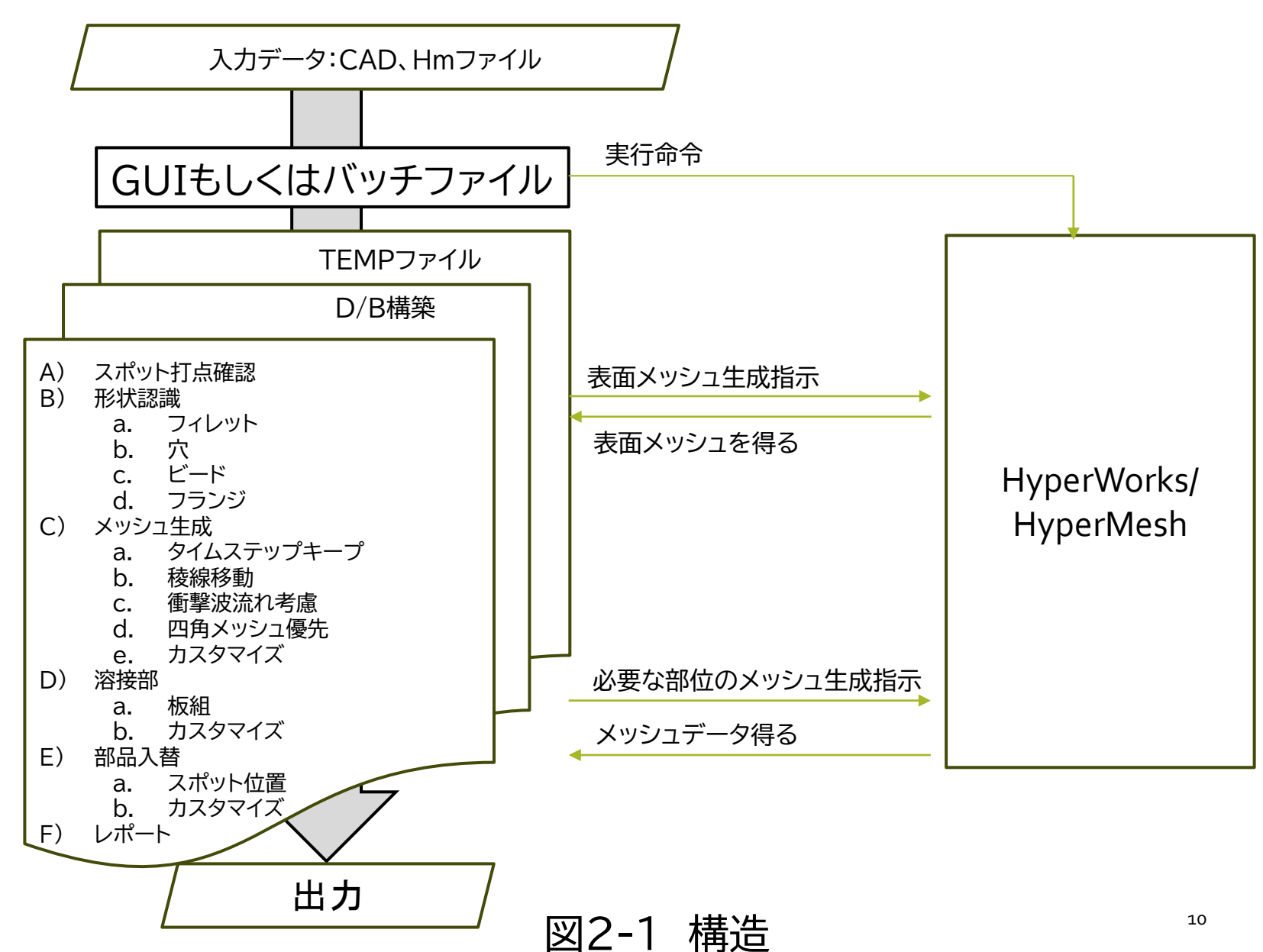

# 2.2 アセンブルファイル同時投入・実行GUI図

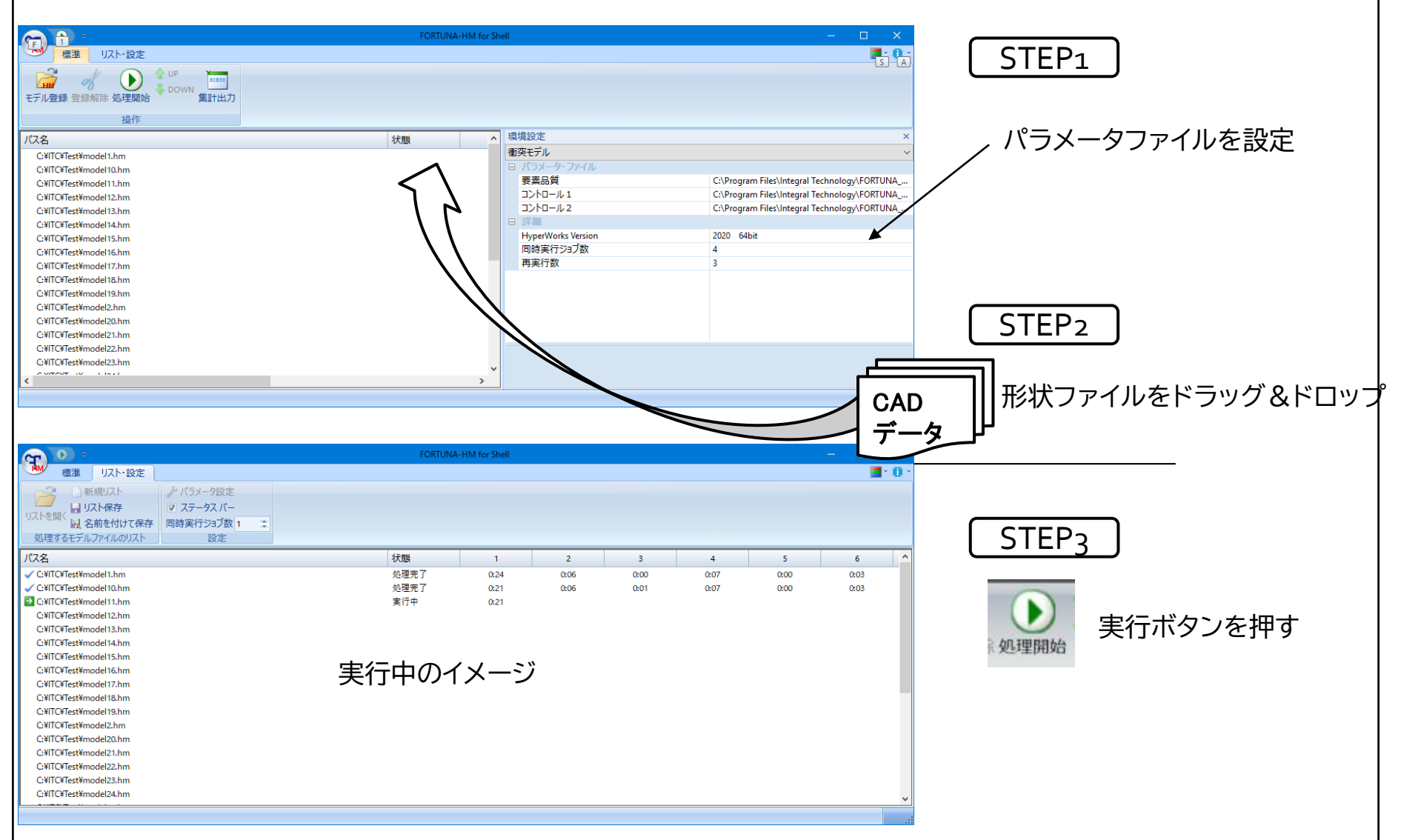

図2-2 アッセンブルファイル同時投入・実行GUI

1.フィレット稜線キープで要素生成の場合 **①フィレット幅が十分ある場合 ②フィレット幅がエラーの場合** 2.フィレットセンターに節点を作る場合 **①フィレット幅が十分ある場合** 通常処理 そうしょう こうしょう 例外処理 **● ●** 十分広い |稜線節点移動は無し インチ インチ なすぎるので稜線節点を移動した例  $\bullet$   $\bullet$ ● ●  $\bullet$  $\bullet$   $\bullet$  $\bullet$ 十分広い 稜線節点移動は無し 狭すぎるので稜線節点を移動した例 狭すぎるので稜線節点結合した例 **②フィレット幅がエラーの場合** 2.3 フィレットメッシュ作成ルール図 ●  $\bullet$   $\bullet$  $\bullet$ ● 図2-3 フィレット稜線キープ 図2-4 フィレットセンターキープ インファイン

2.4 溶接部デフォルトメッシュ図

#### HEXAで自動SPOT作成したイメージ | アンディング | 剛体等で自動SPOT作成したイメージ

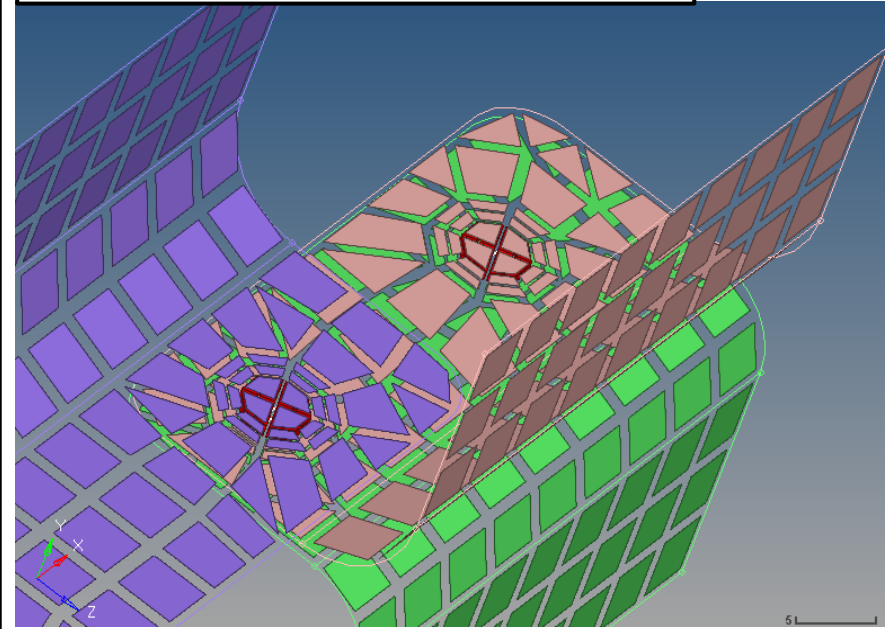

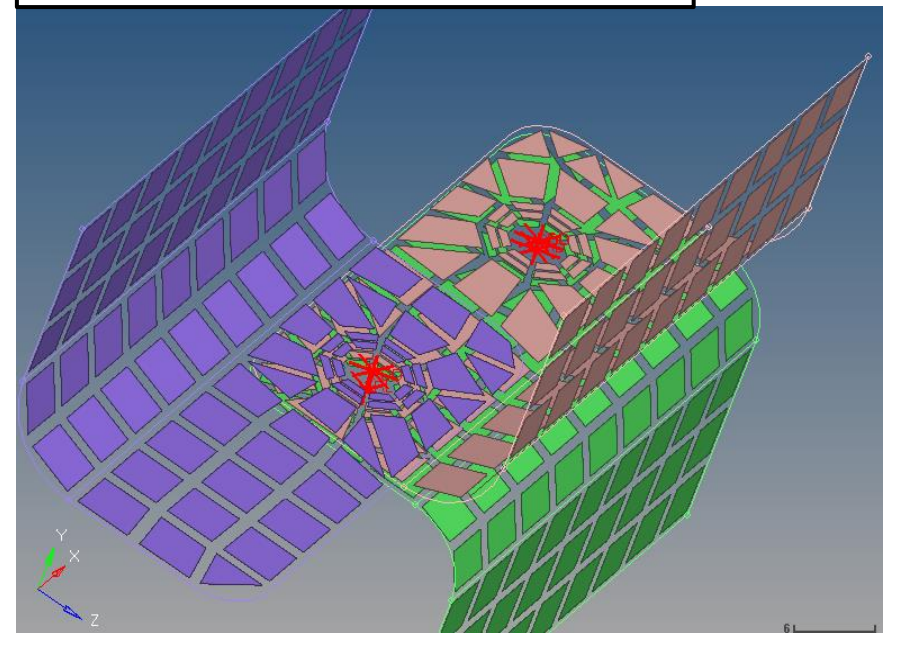

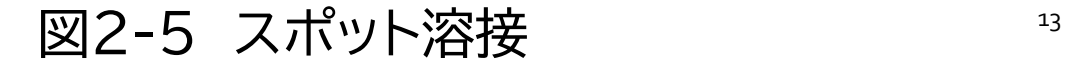

### 2.5 ビード溶接カスタマイズ図

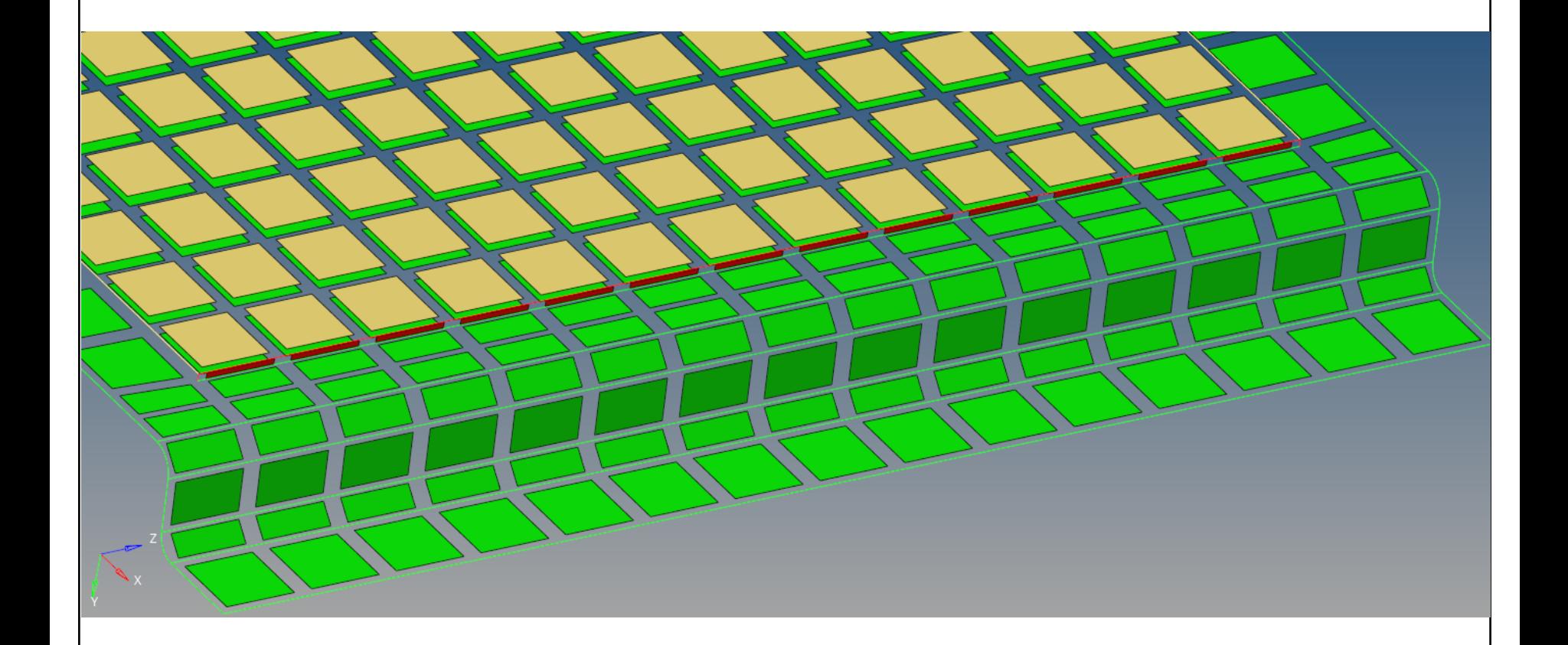

図2-6 ビード溶接 インファイン アイストラック

### 2.6 部品入替メッシュ生成図

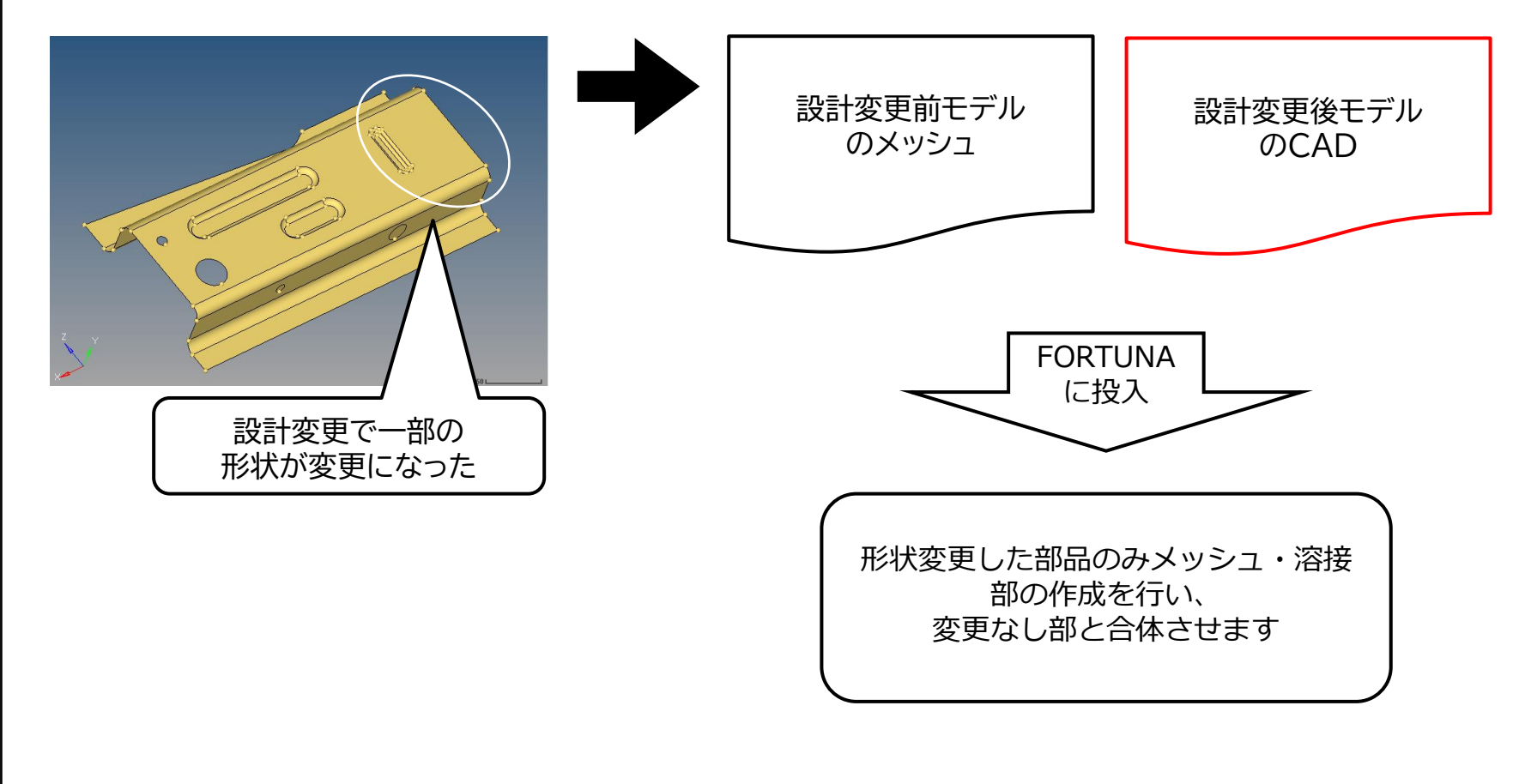

図2-7 部品入替 19 10 19 15

## 2.7 機能概要表

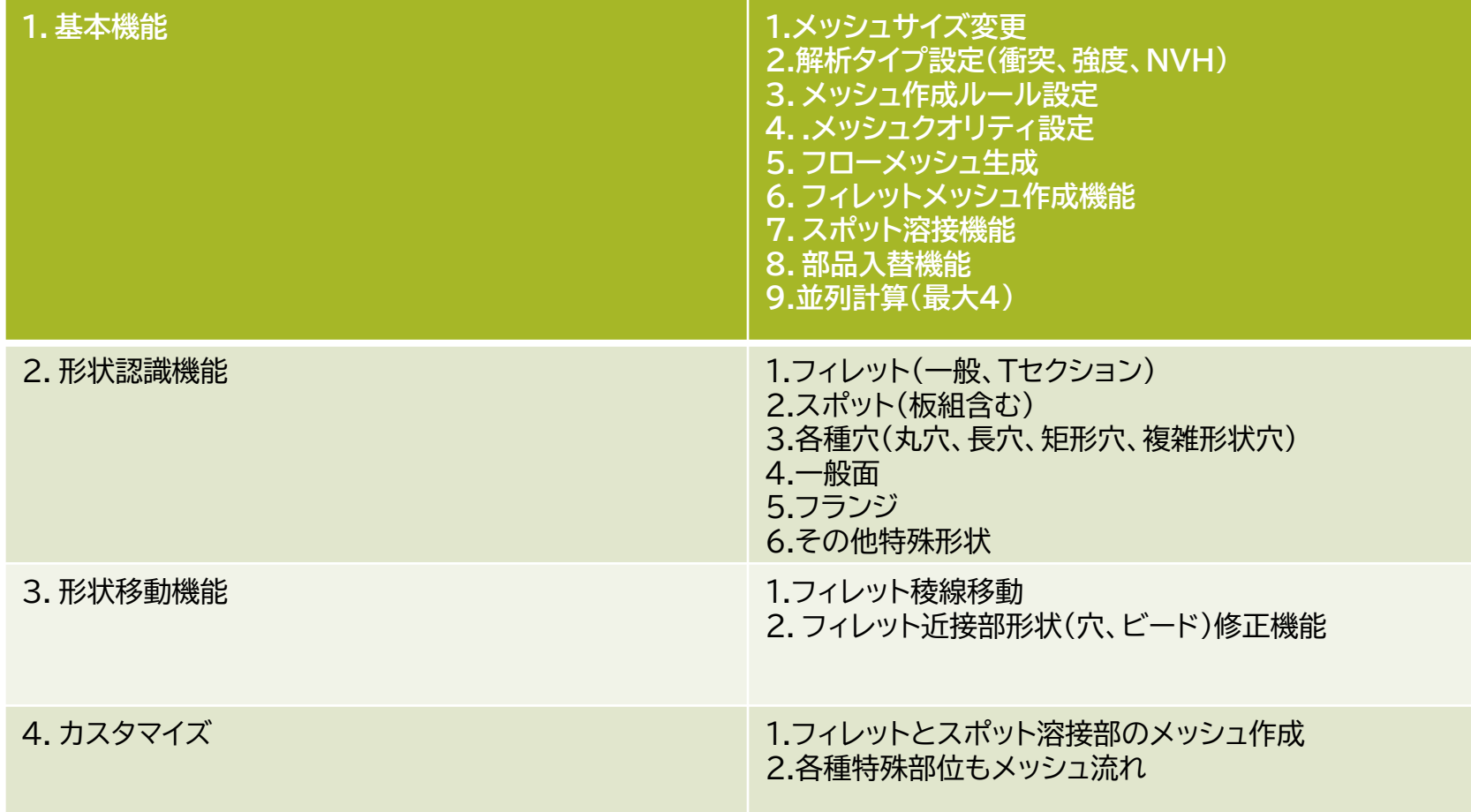

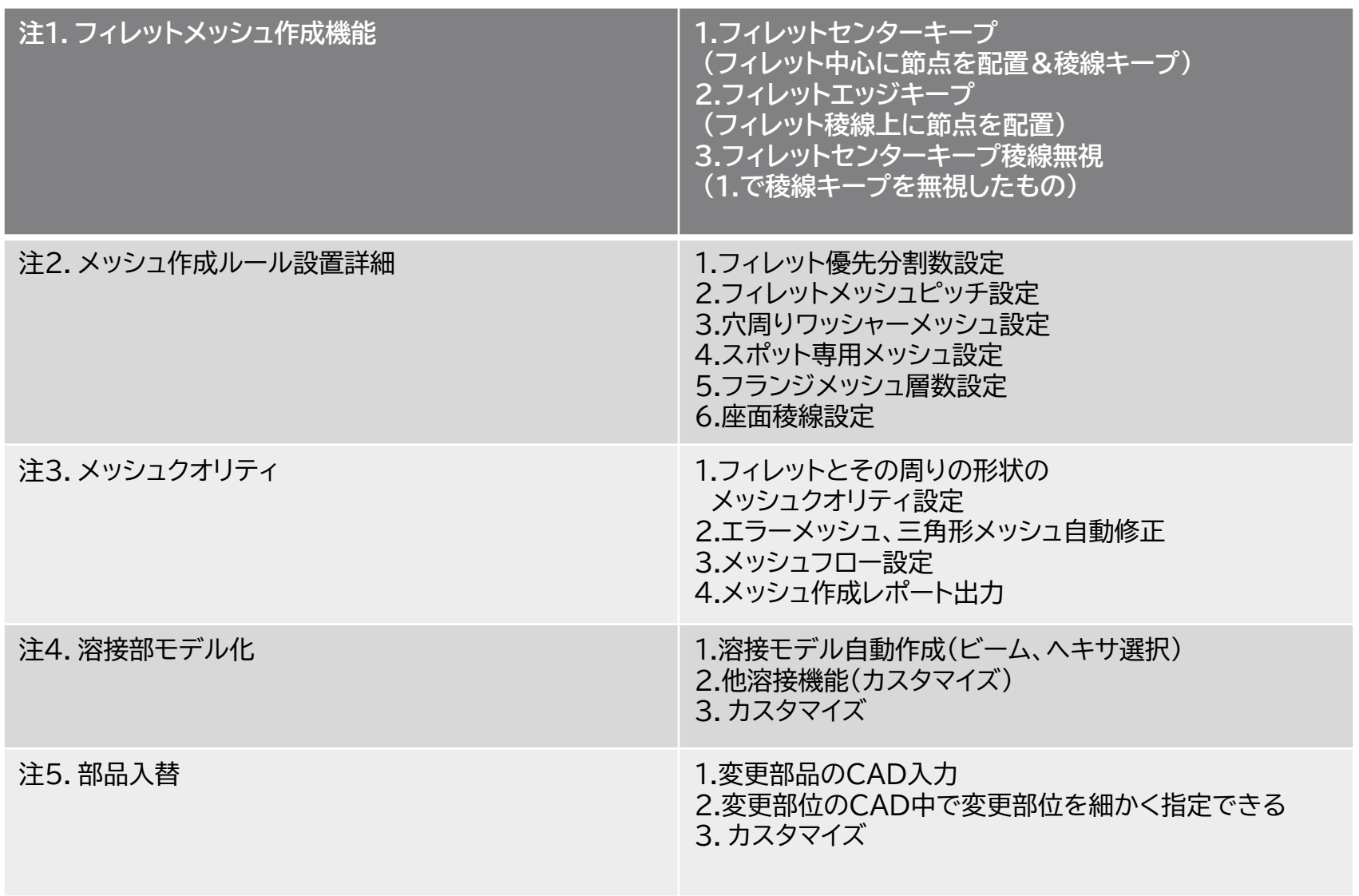

#### 表2-2 機能概要表 17

# **3.FORTUNA\_Solid9の説明**

HyperMeshのAPIを利用し、メッシュ作成ルールに従って、HyperMeshのソリッドジオメトリー内にTETRAメッ シュを自動生成するプログラムです。

FORTUNA\_Solid9はC++でコーディングされたソフトウエアで図3-1のような構造となっています。図3-2のGUI にhmファイル形式かCATIA形式のファイルをボルト結合部等も含めてアッセンブルファイルをドラッグ&ドロップし、 GUIのSTARTボタンを押すと、FORTUNA\_Solid9はHyperMeshに実行命令を送り、図3-1のA)B)C)D)E) の順 で自動でモデルを作成します。

その間、必要な時にHyperMeshのAPIにコマンドを送り、必要なデータを取得し、D/Bを更新し処理が進行します。 ボルトアセンブルで読み込まれたファイルは、A)アセンブルペアリングの認識の後一旦バラバラにされ、B) ジオメト リークリーンアップのプロセスを経てC)c.フィレット認識の後の、ピン角化処理等経てのメッシュ作成のプロセスまで行 きます。

FORTUNA\_Solid9で自動作成された事例を図3-3に示します。C面ピン角化、R-Tria、面分割数の制御を行った事 例です。

メッシュを作成する際の、ジオメトリー追随性は図3-4に示すSAG値で設定できます。この値が小さいほど分割数が増 え形状に沿ったメッシュができます。

図3-5はボルトモデル自動作成の概念図です。図3-1の形状認識でC)aの穴・ボルトを認識すると、図3-5に従ってボ ルトモデルが生成されます。

Ver9より、図3-6の接触面自動節点合わせの機能が追加されました。お互いの接合面でジオメトリー形状があってな くても、接合部を自動判定し節点合わせを行うことが可能となりました。接合部の節点は、2重節点にしたり、結合したり がパラメータで設定できます。モデリングスピードが大幅に改善され、数百のアセンブルモデルでも自動で高速モデリン グできます。

注:Ver9.0は2023年10月の出荷を予定しています

## 3.1 FORTUNA\_Solid9構造

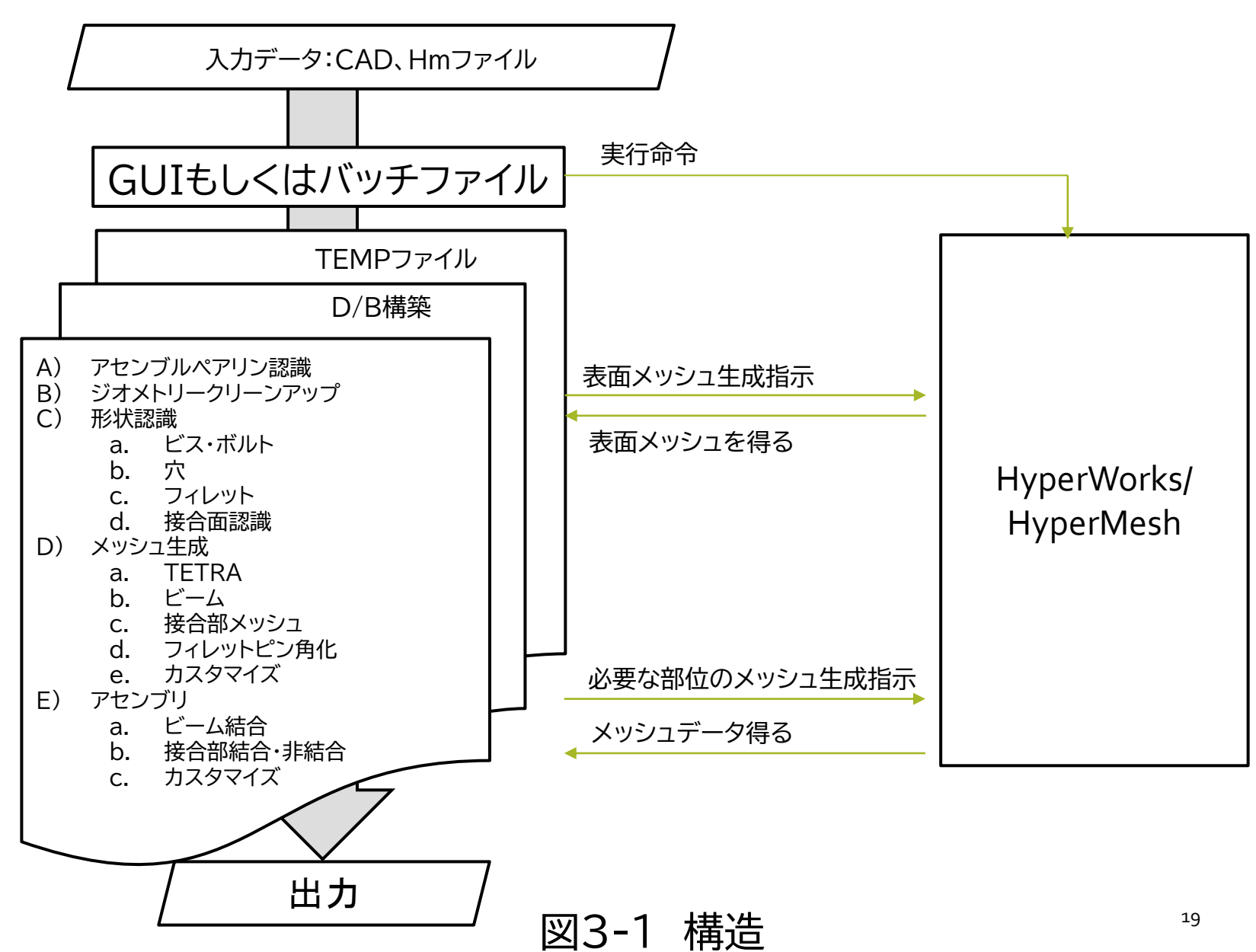

# 3.2アッセンブルファイル同時投入・実行GUI

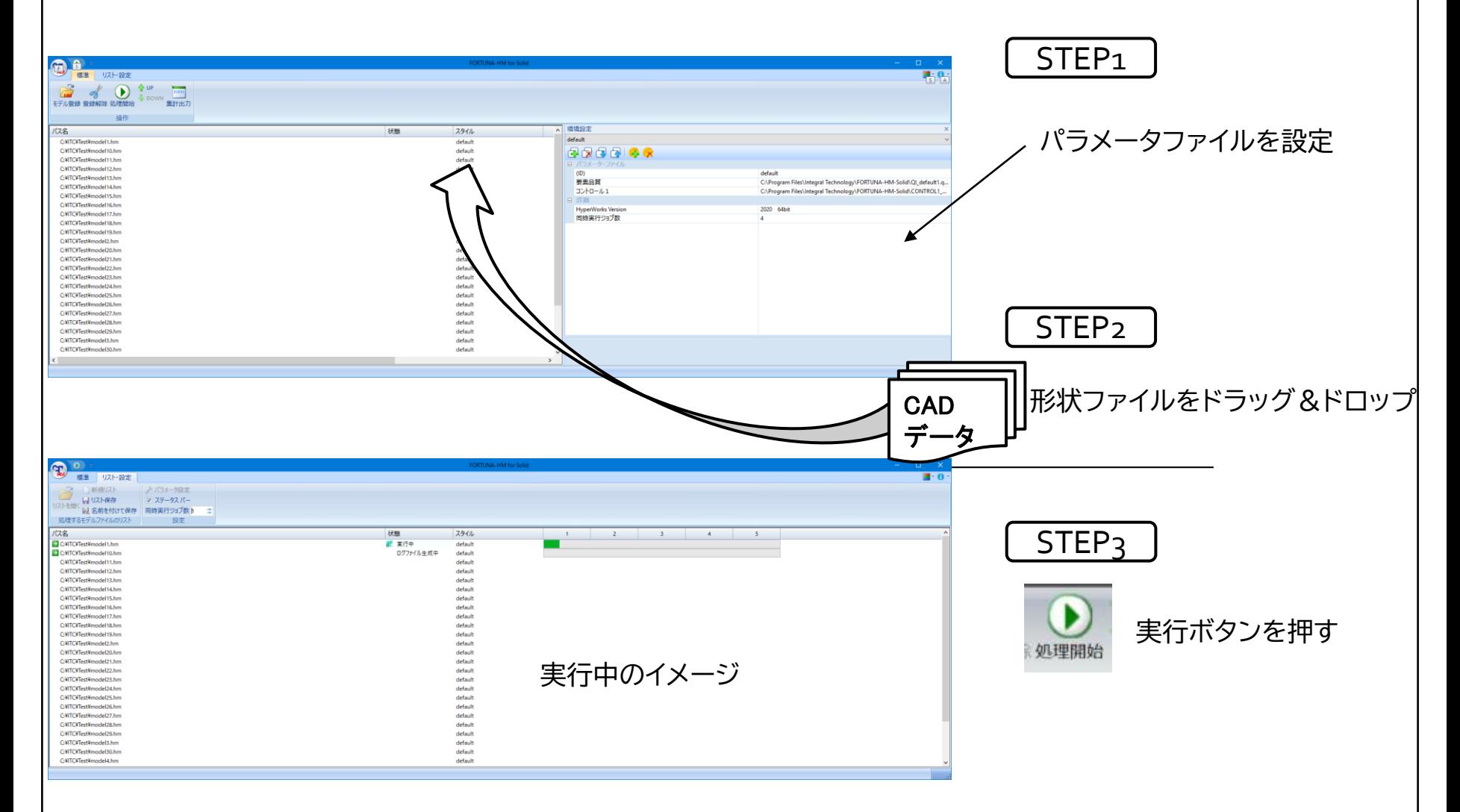

図3-2 GUI 20

3.3 モデル化イメージ図

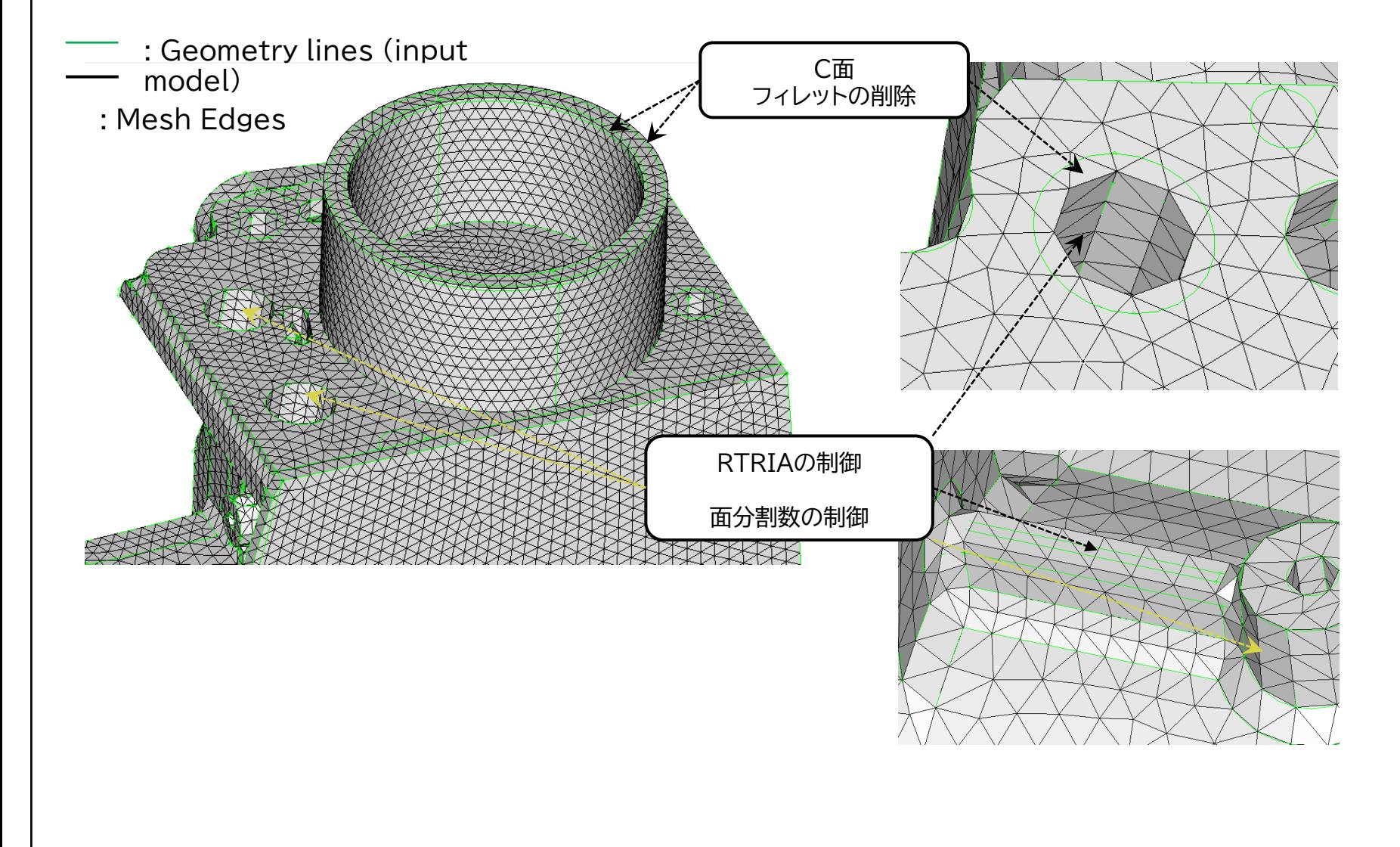

図3-3 事例 21 22 22 22 22 22

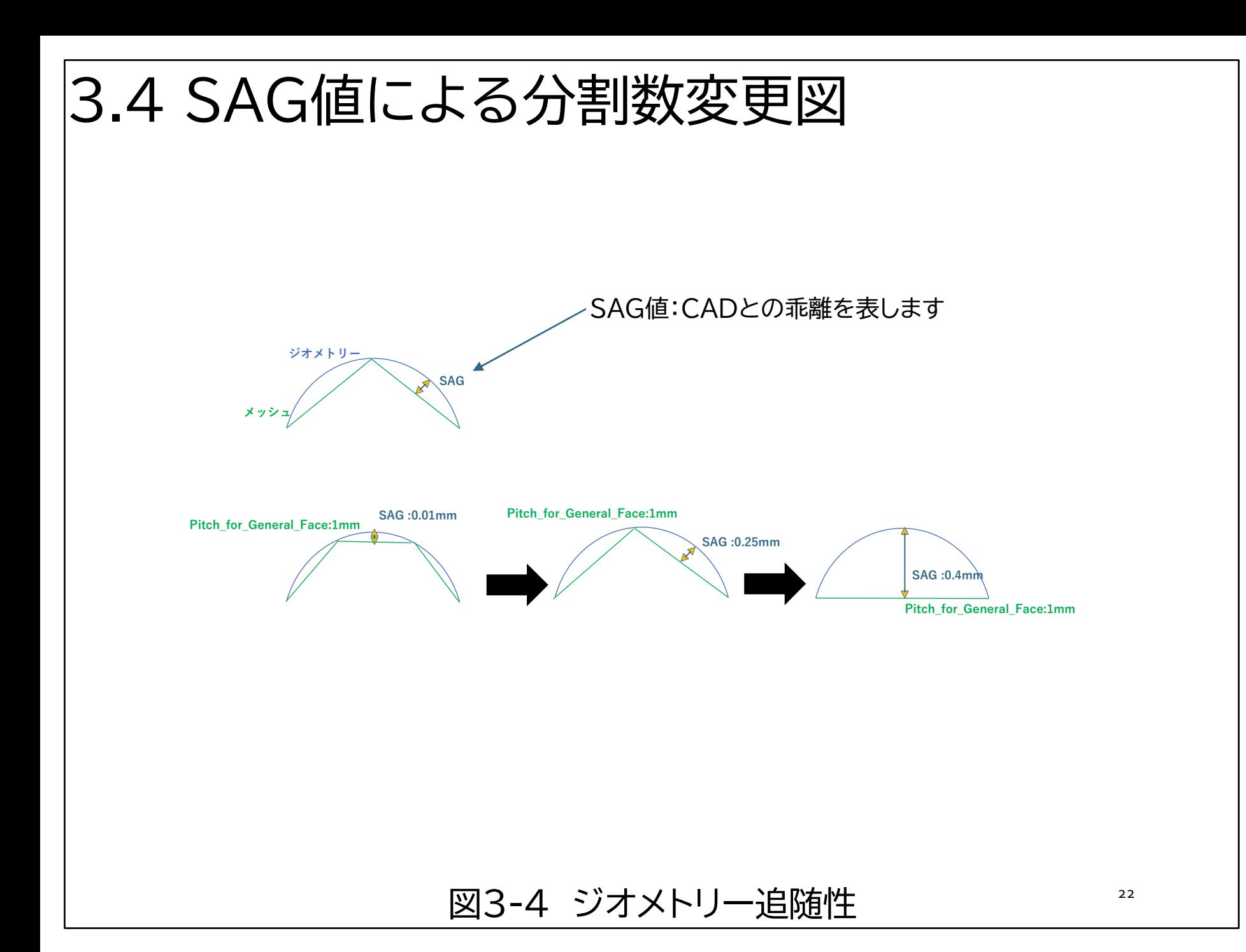

#### 3.5 ネジの認識とモデル化図

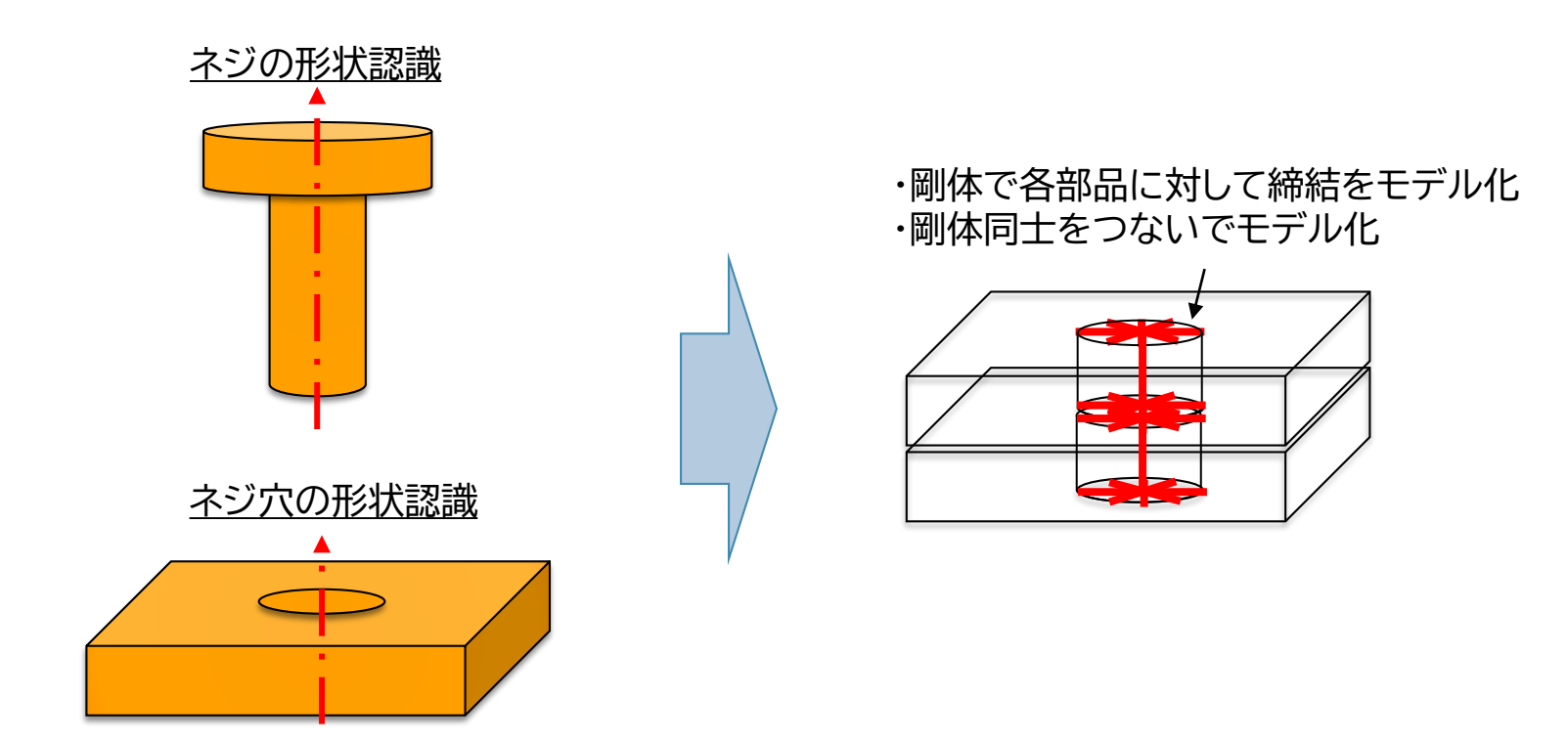

図3-5 ボルトモデル自動作成 23

# 3.6 接触面自動節点合わせ図

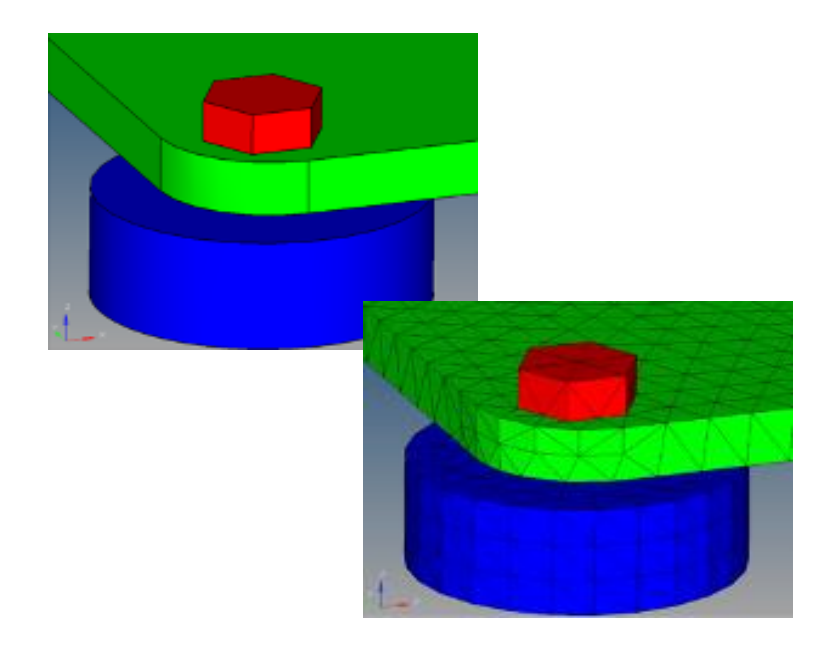

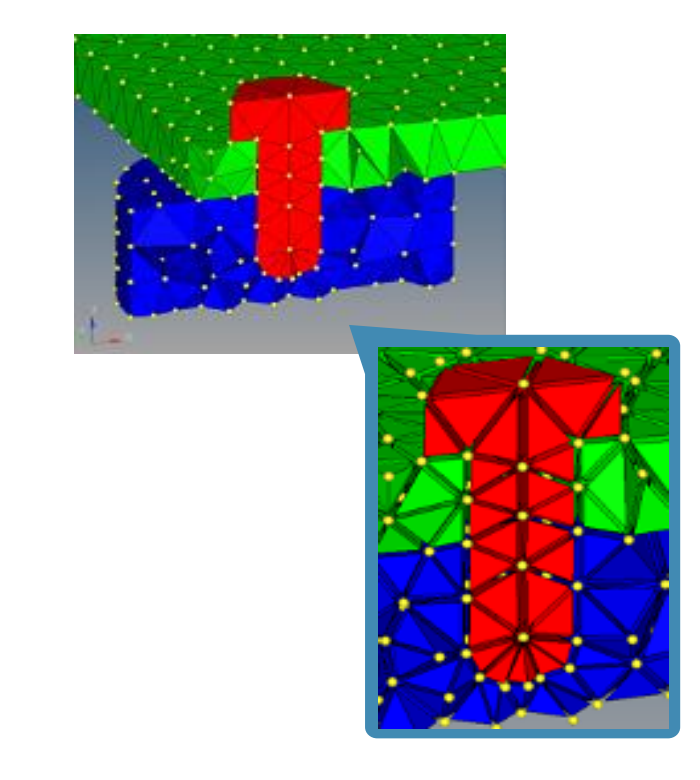

#### 図3-6 接触部自動節点合わせ 24

## 3.7 機能概要図

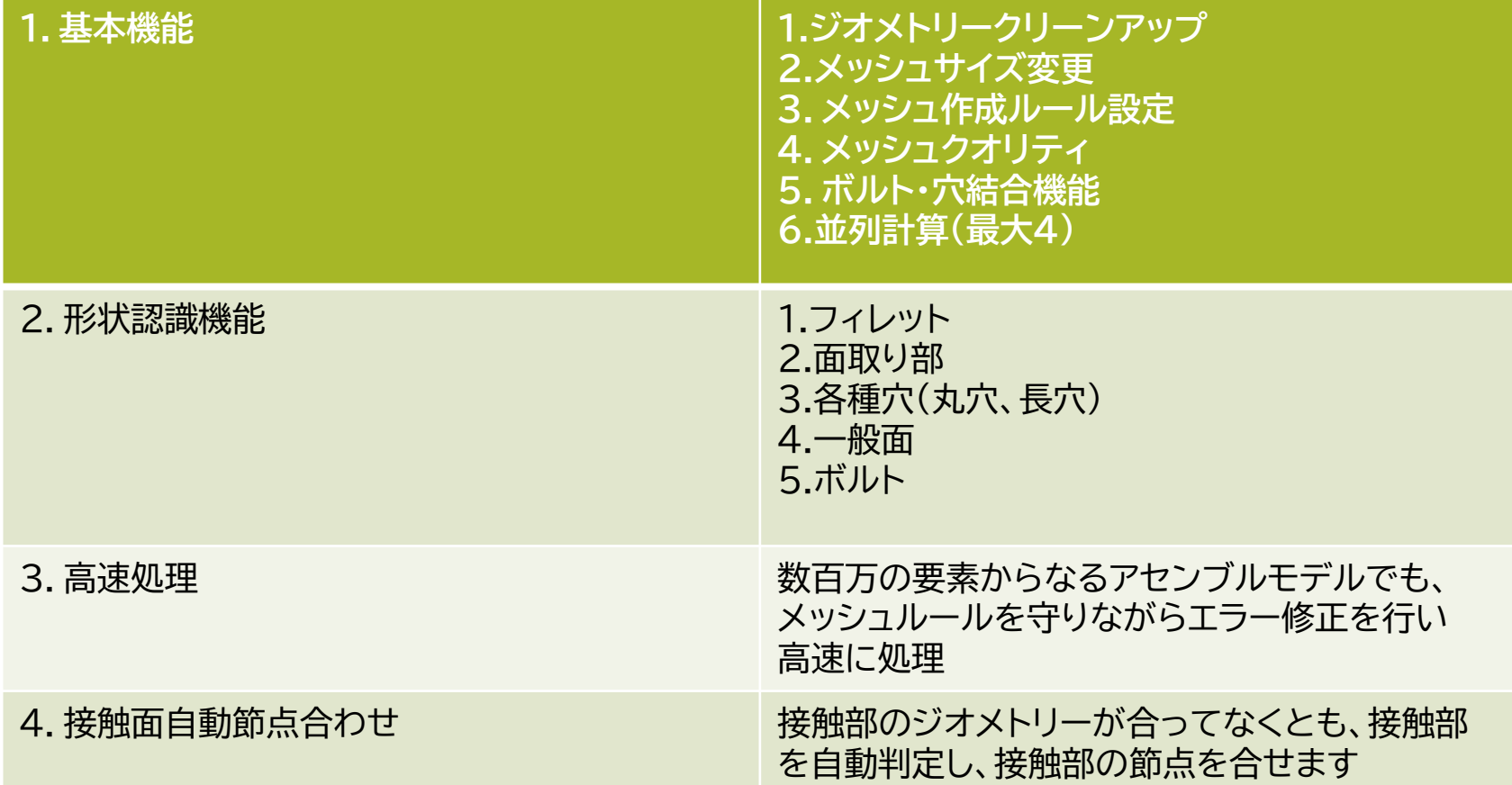

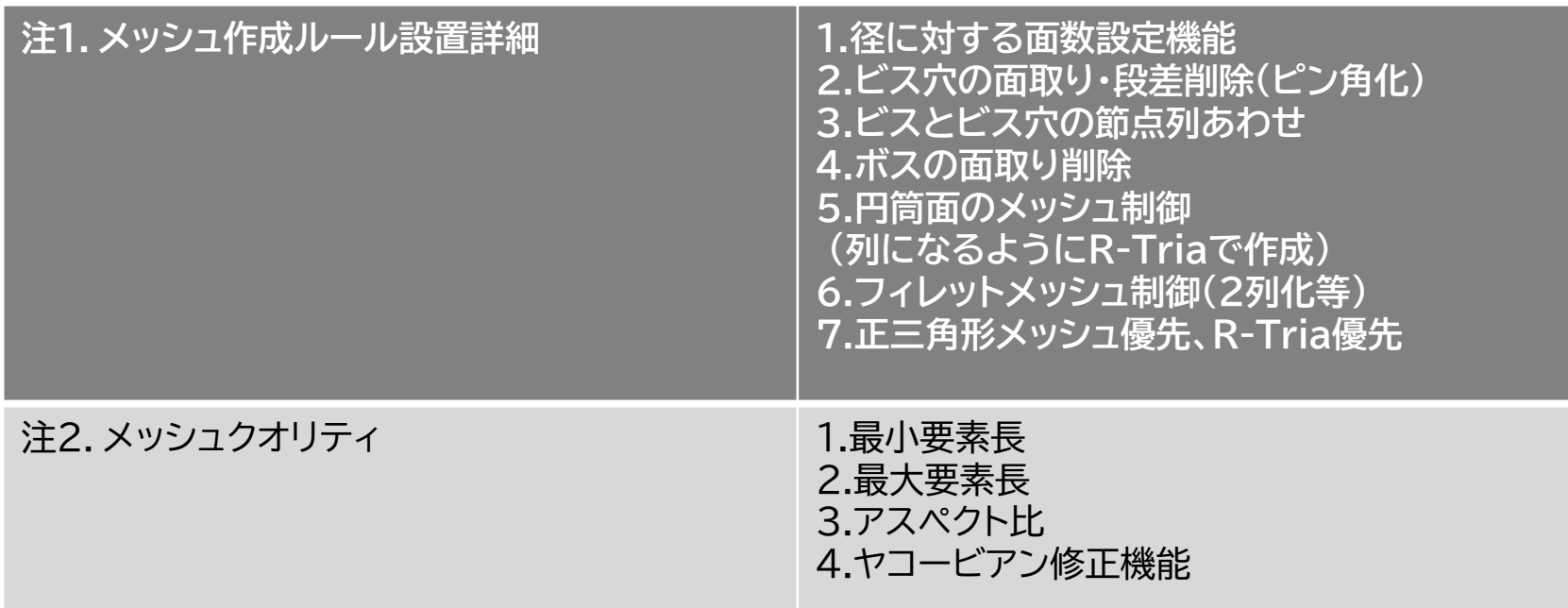

表3-2 機能概要 26